## **Matlab**使用

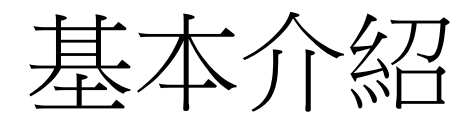

醫工實驗室 李騏兆、魏琳 (分機: 5715)

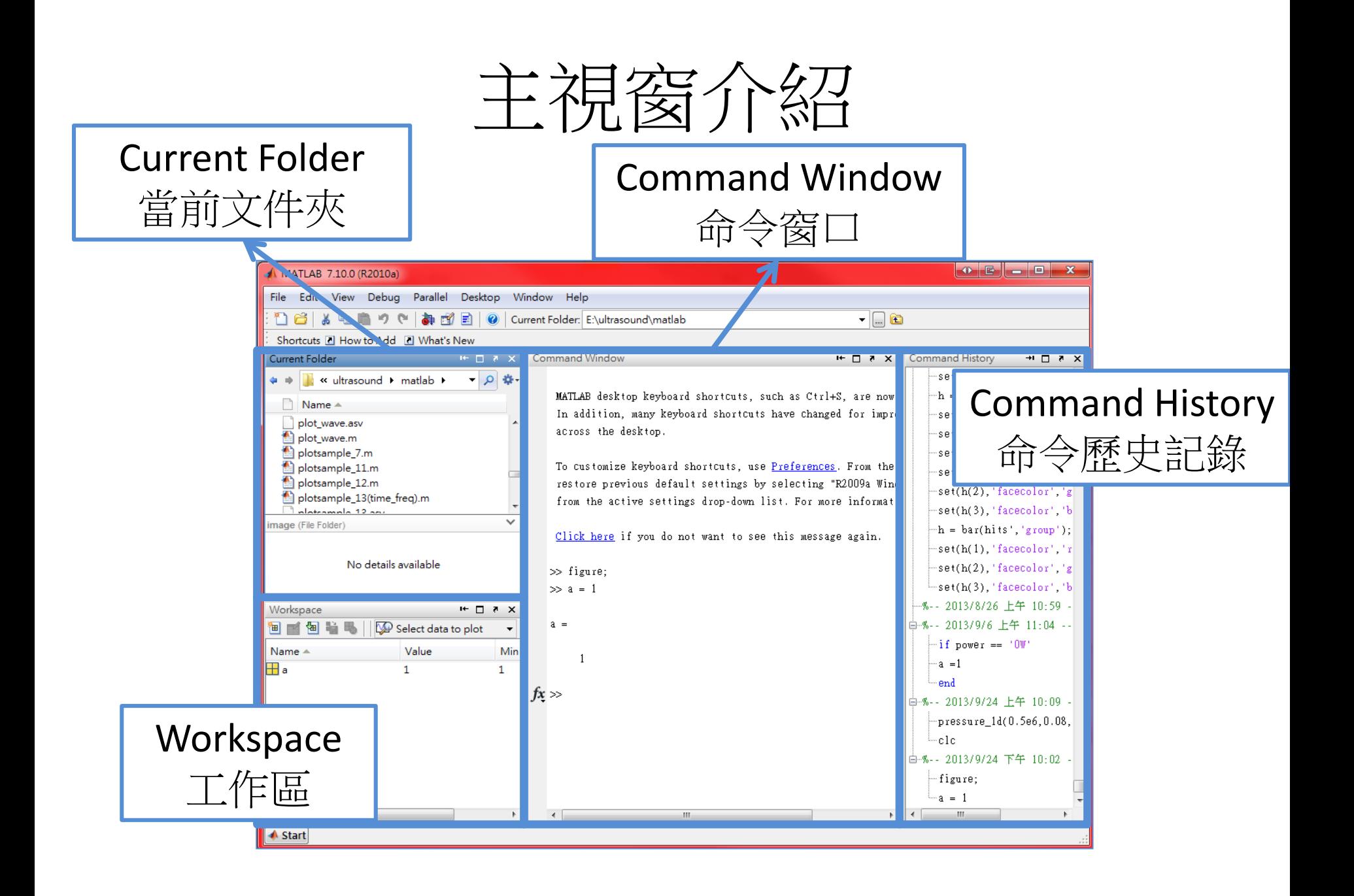

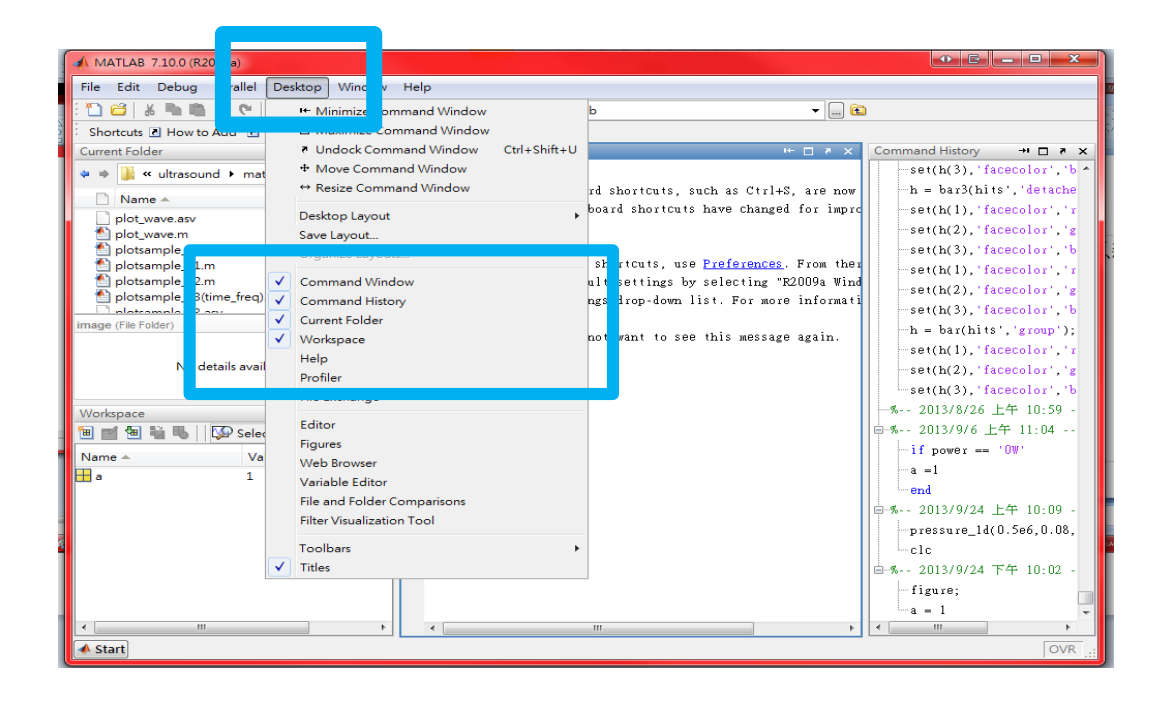

基本運算

- 一般數學符號運算
	- 存MATLAB 命令視窗 (Command Window) 內的 提示符號(fx > )之後輸入運算式,並按入 Enter 鍵即可。例如:
		- $\frac{1+2*6}{10}$

 $ans =$ 

1.3000

– 若不想讓 MATLAB 每次都顯示運算結果,只需 在運算式最後加上分號(;)即可,例如:  $\gg (1+2*6)/10;$ 

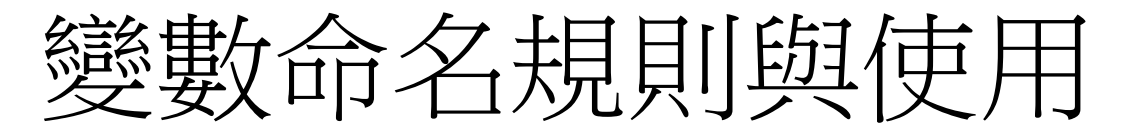

- 第一個字母必需是英文字母。
- 可由大小寫英文字母、底線與數字組成,字母間 不可留空格。
- 大寫及小寫英文字母為不同變數。
- MATLAB 在使用變數時,不需預先經過變數宣告 (Variable Declaration)的程序,而且所有數值變 數均以預設的 double 資料型式儲存。

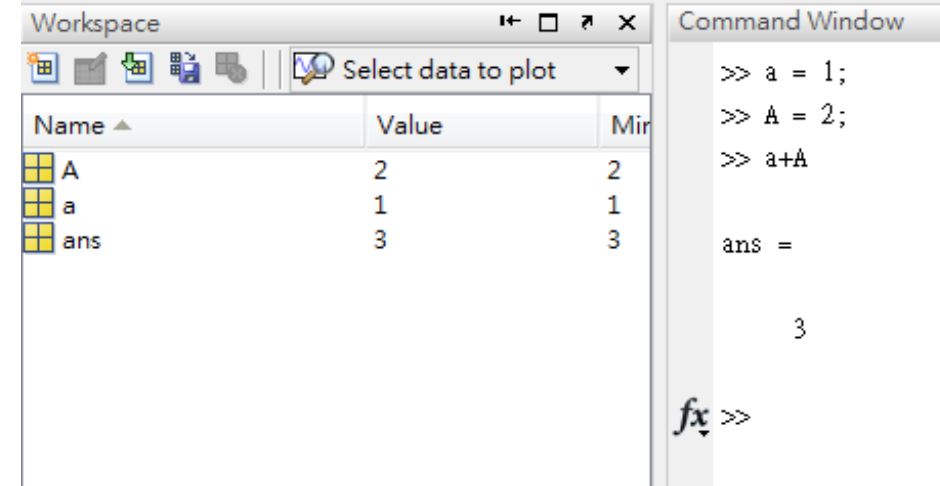

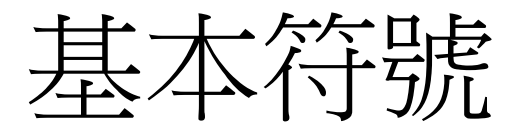

• 數值計算符號:+ - \* / ^ • 邏輯運算符號:& | == ~= < > Command Window • 註解(綠色字體):%,例 序> Kmatlab • 字串(紫色字體):'', 例 Farmand Window

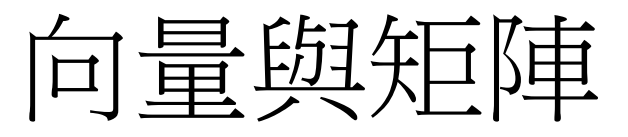

• MATLAB 中的變數可用來儲存向量(Vectors) 及矩陣(Matrix),以進行各種運算,例如:

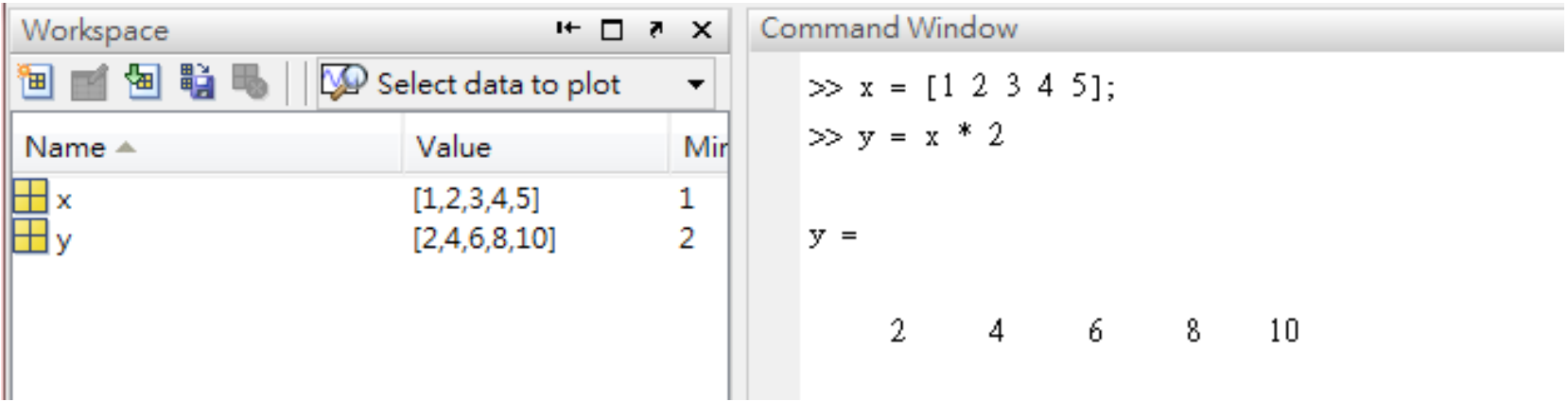

## • **Matlab**可以取出矩陣內的單一元素或一部分來做運算

>> x = [1 2 3] %建立矩陣  $x =$ 1 2 3 >> x(2) = 0 %將x矩陣內第二元素數值改為0  $x =$ 1 0 3 >> x(4) = x(1) + x(3) %將第一元素加上第三元素至第四個元素  $x =$ 1 0 3 4 >> x(2) = [] %將x矩陣的第二元素刪除,[]代表空集合  $x =$ 1 3 4

建立矩陣

## 建立 4 x 3 的矩陣:

>> A = [1 2 3; 4 5 6; 7 8 9; 10 11 12]; % 建立 4×3 的矩陣 A

>> A % 顯示矩陣 A 的內容

 $A =$ 

1 2 3 4 5 6 7 8 9 10 11 12

如果把';'(分號)改成 ' , ' (逗號) 會如何??

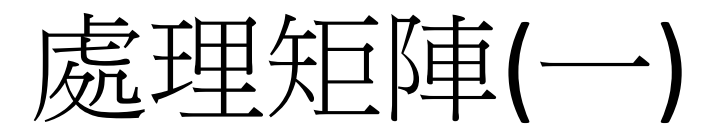

->> A(4,3) = 10000 將矩陣 A 第 4 列、第 3 行的元素值,改變為 10000

 $A =$ 

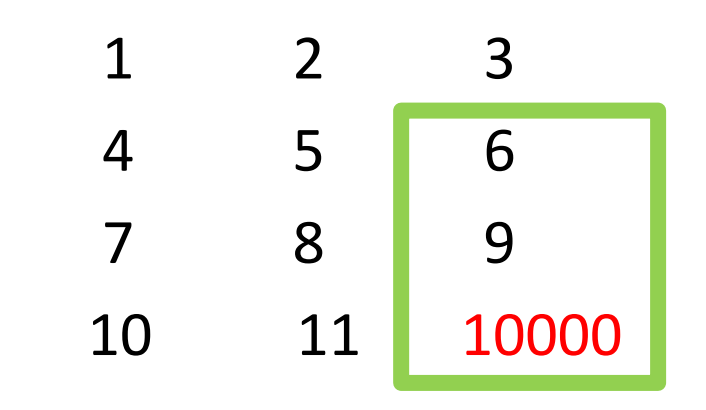

• >> B = A(2:4,3) % 取出矩陣 A 的第2 至 第4 列、第三直行,並儲存 成矩陣 B

 $B =$ 

6 9 10000

處理矩陣(二)

• >> C = [A; B'] % 將矩陣 B 轉置後、再以列向量併入矩陣 A

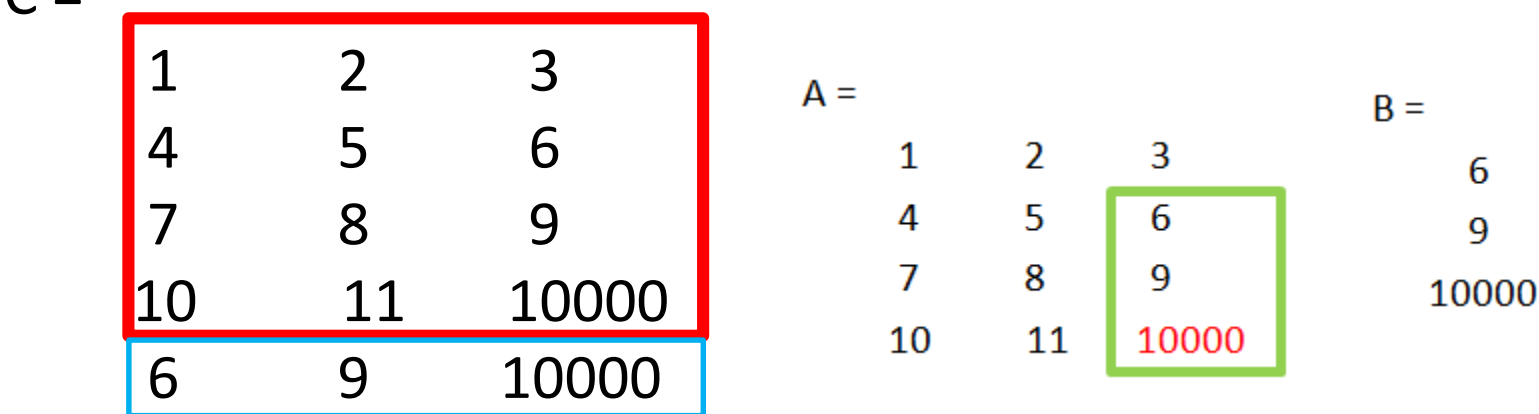

 $\Gamma$   $-$ 

• >> C(:, 3) = [] % 删除矩陣 A 第三行  $C =$ 1 2 4 5 7 8 10 11 6 9 :代表所有橫列 []代表空矩陣

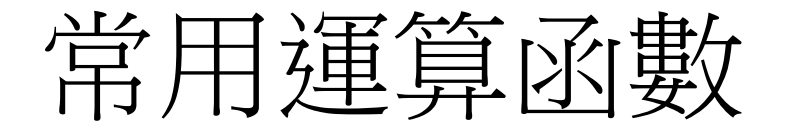

• MATLAB 是一個科學計算軟體,因此可以支援 很多常用到的數學函數 – >> y = abs(x) % 取 x 的絕對值 – >> y = cos(x) % 取 x 的餘弦弦值  $-$  >> y = exp(x) % 自然指數 exp(x)  $-$  >> y = log(x) % 自然對數 ln(x) – >> y = logm(x) % log以m為底的對數值

• MATLAB 也支援複數運算,通常以 i 或 j 代表單 位虛數